# Background Check & Identity Card<br>Guide for the Request for External Contractors Background Check & Identity Card

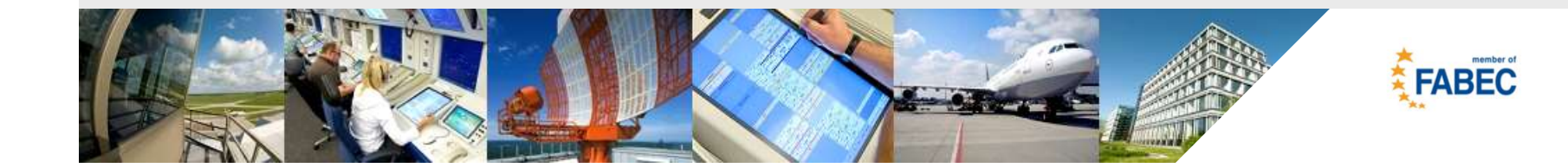

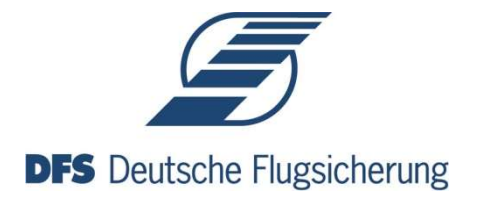

## **Content**

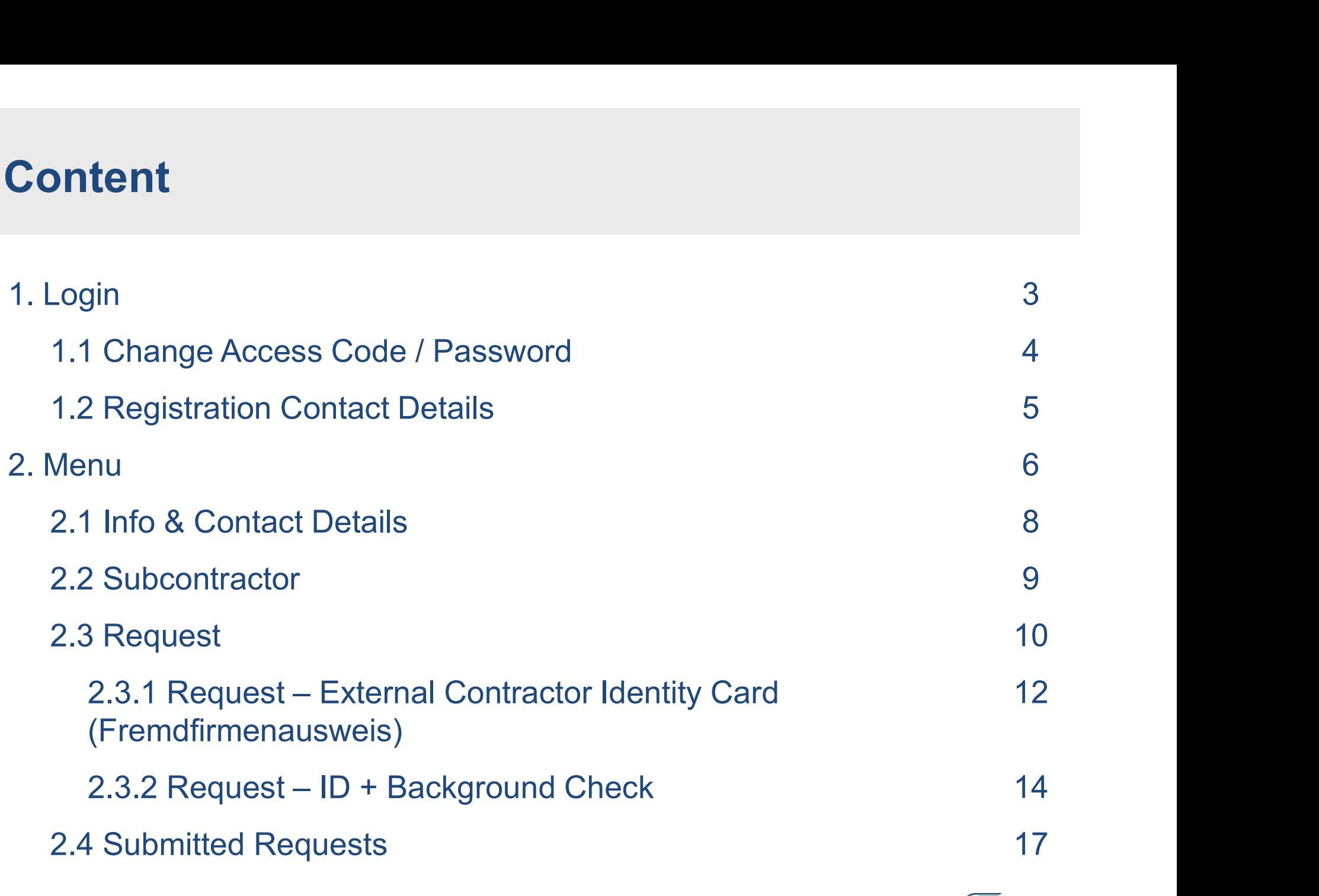

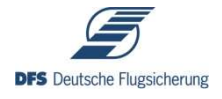

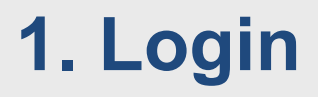

Welcome to the DFS request app for background checks and identity cards for external contractors.

To login you have to fill in the order number and the respective access code, which you have been provided with in your contract or purchase order.

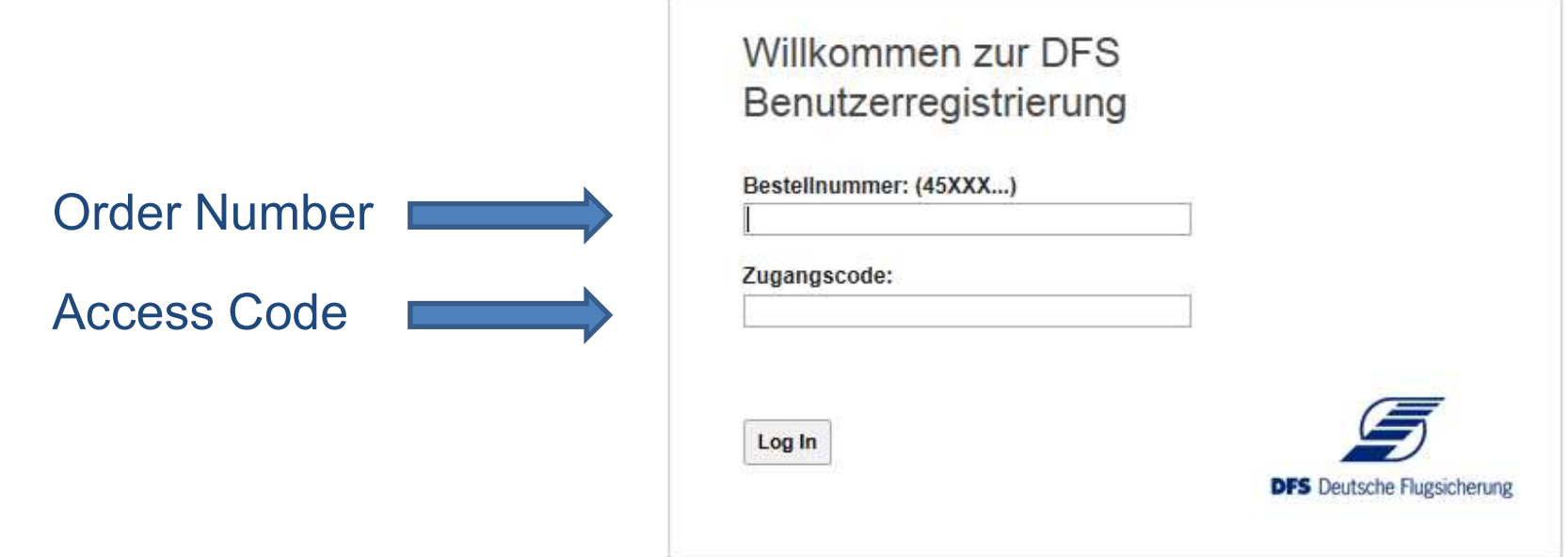

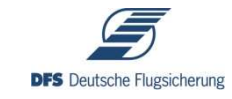

## 1.1 Change Access Code / Password

**1.1 Change Access Code / Password**<br>After your first login you will be asked to change your access code /<br>password. password.

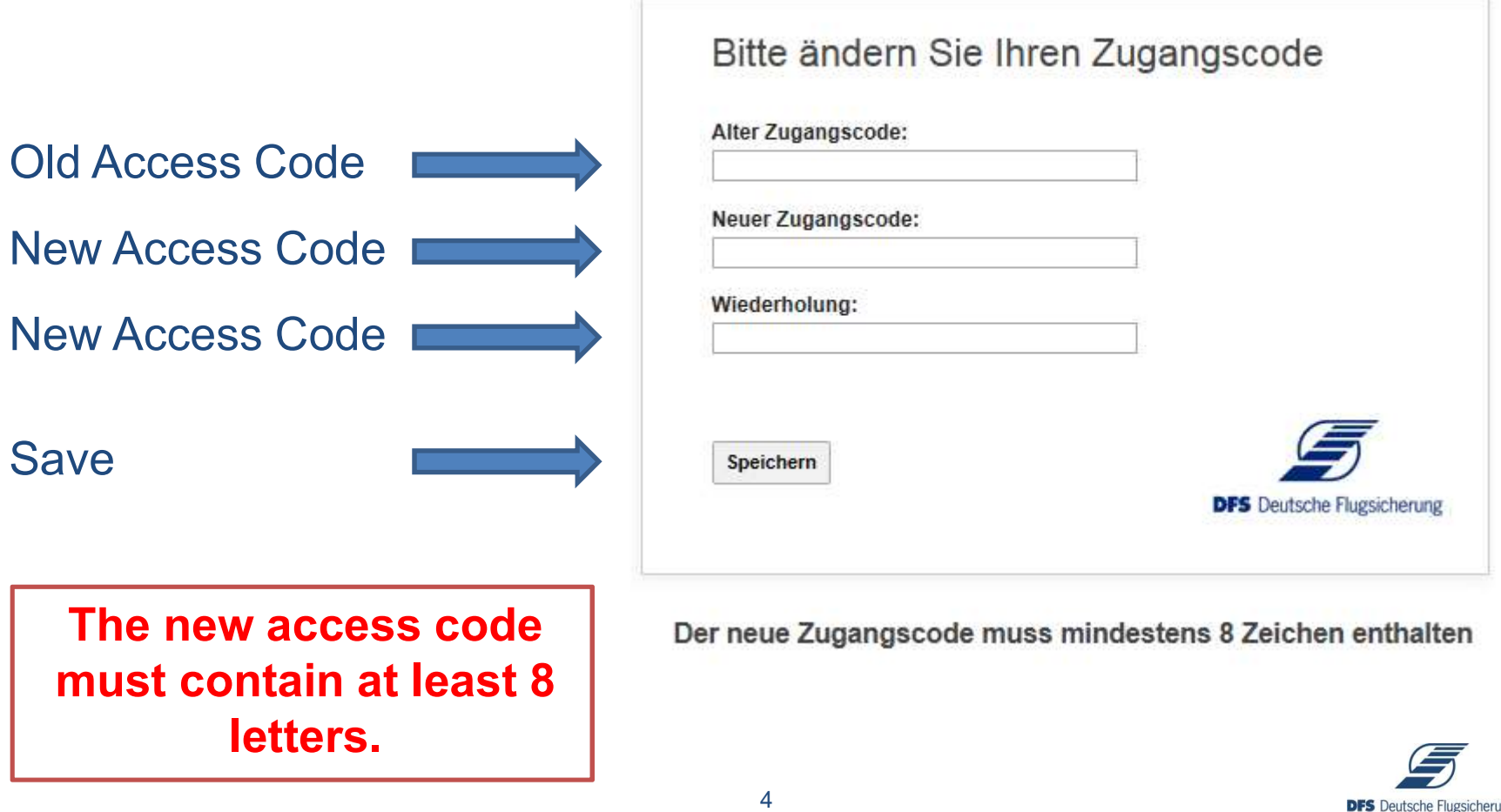

**DFS** Deutsche Flugsicherung

# **1.2 Registration Contact Details**

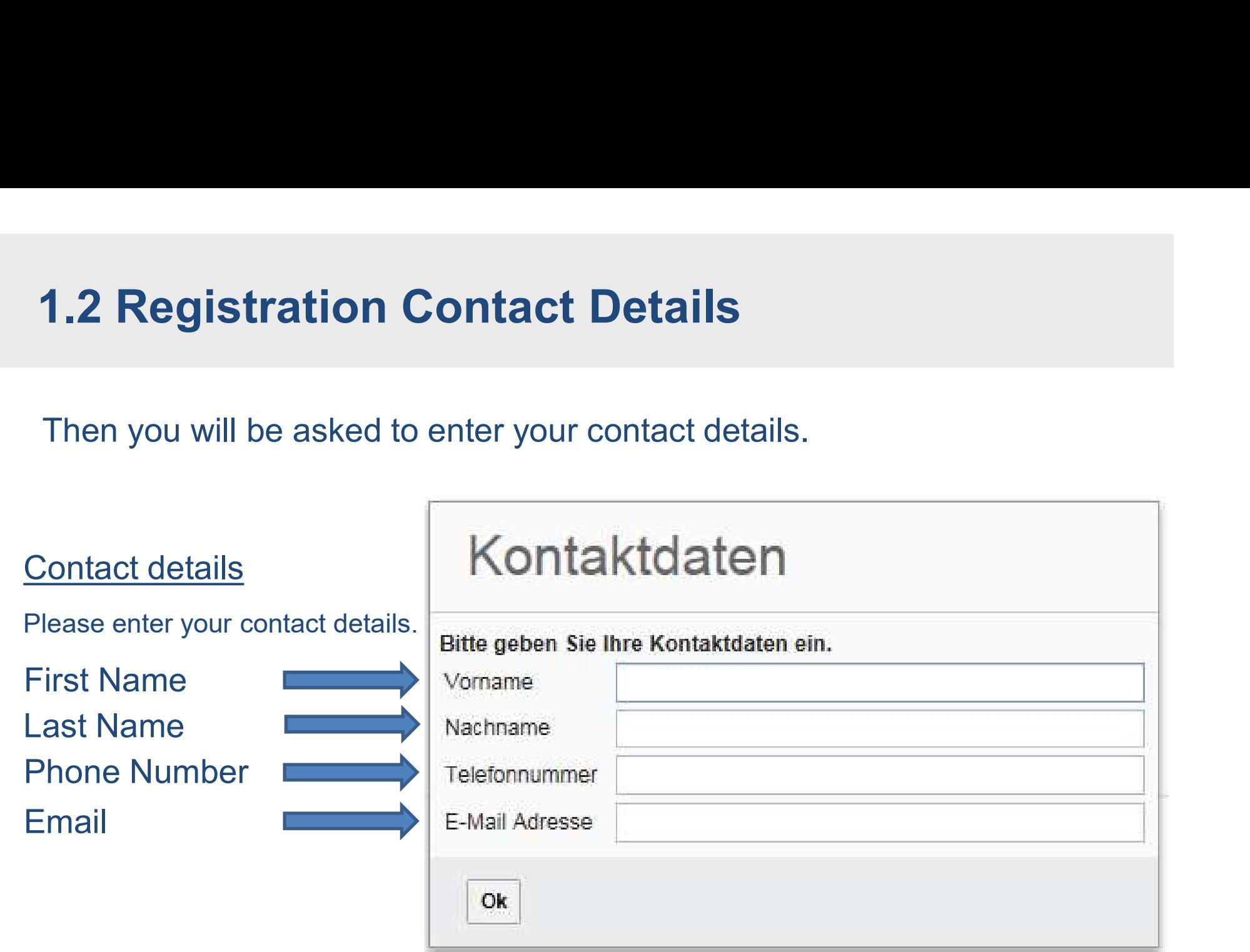

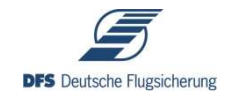

## 2. Menu (1/2)

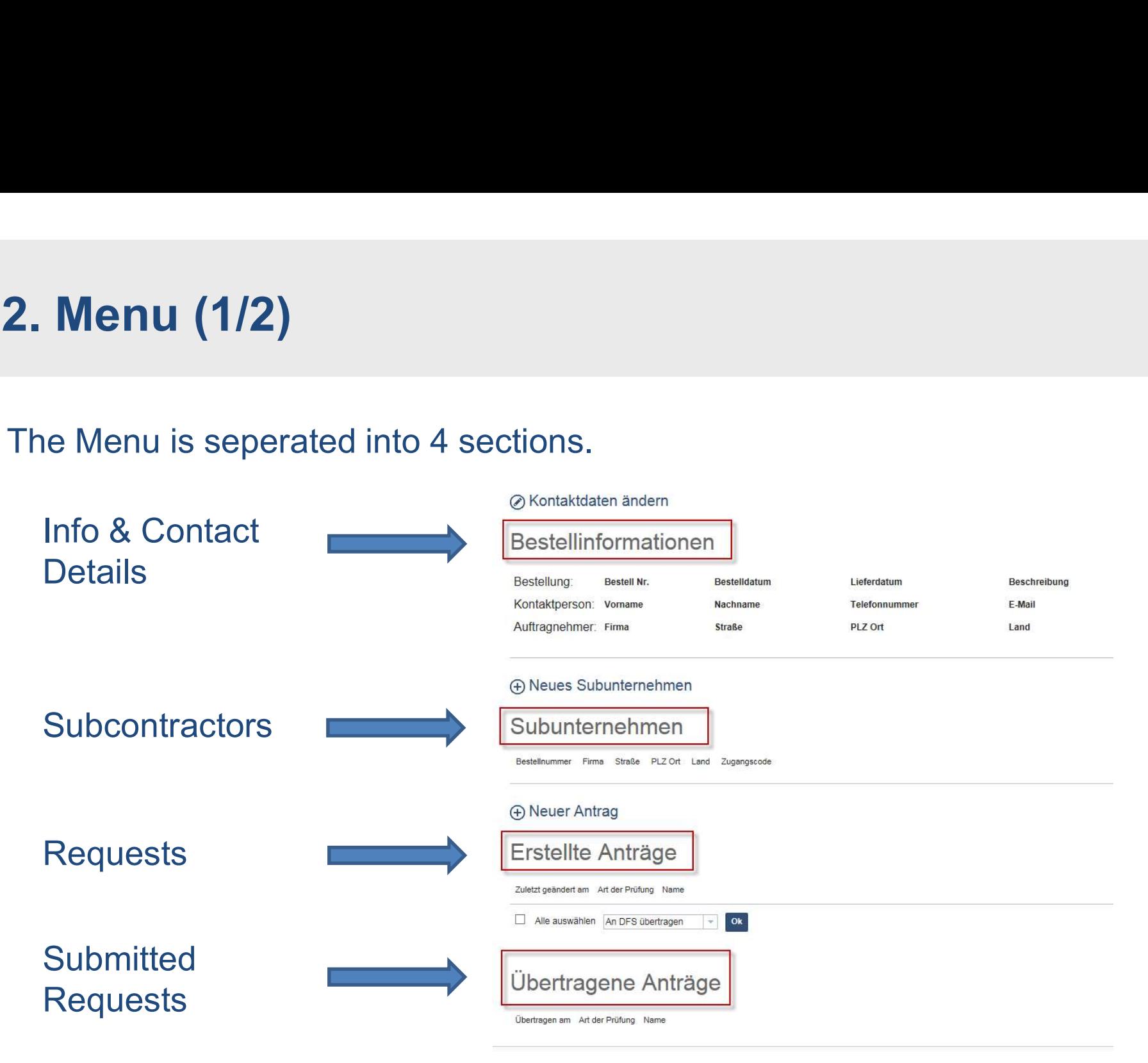

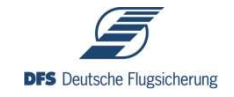

## 2. Menu (2/2)

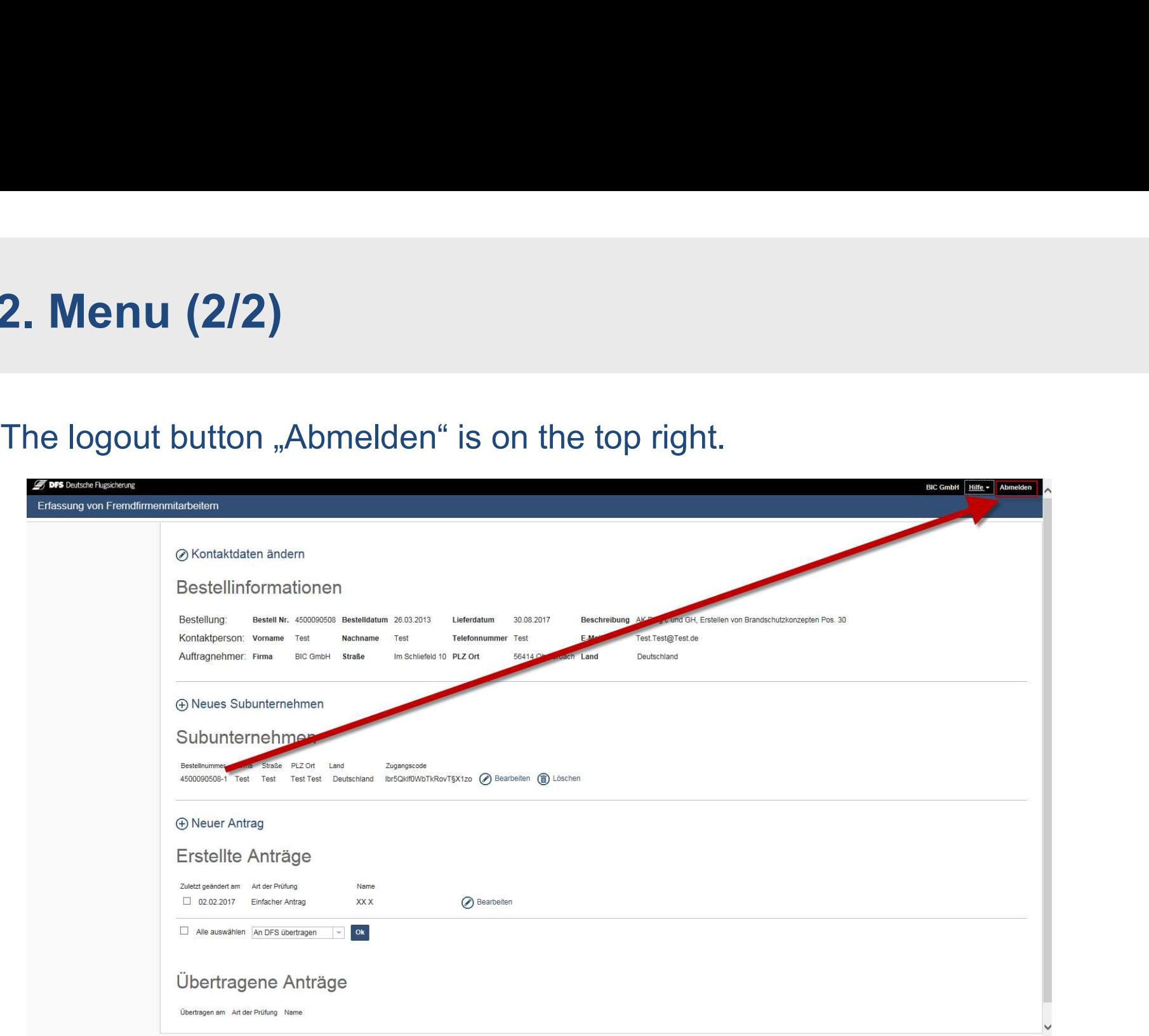

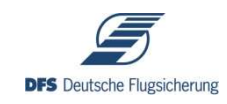

## 2.1 Info & Contact Details

**2.1 Info & Contact Details**<br>This section shows your contract or purchase order details as well as<br>your contact details.<br>Bestellung: Bestellan, Bestelland Bestelland Restrictions

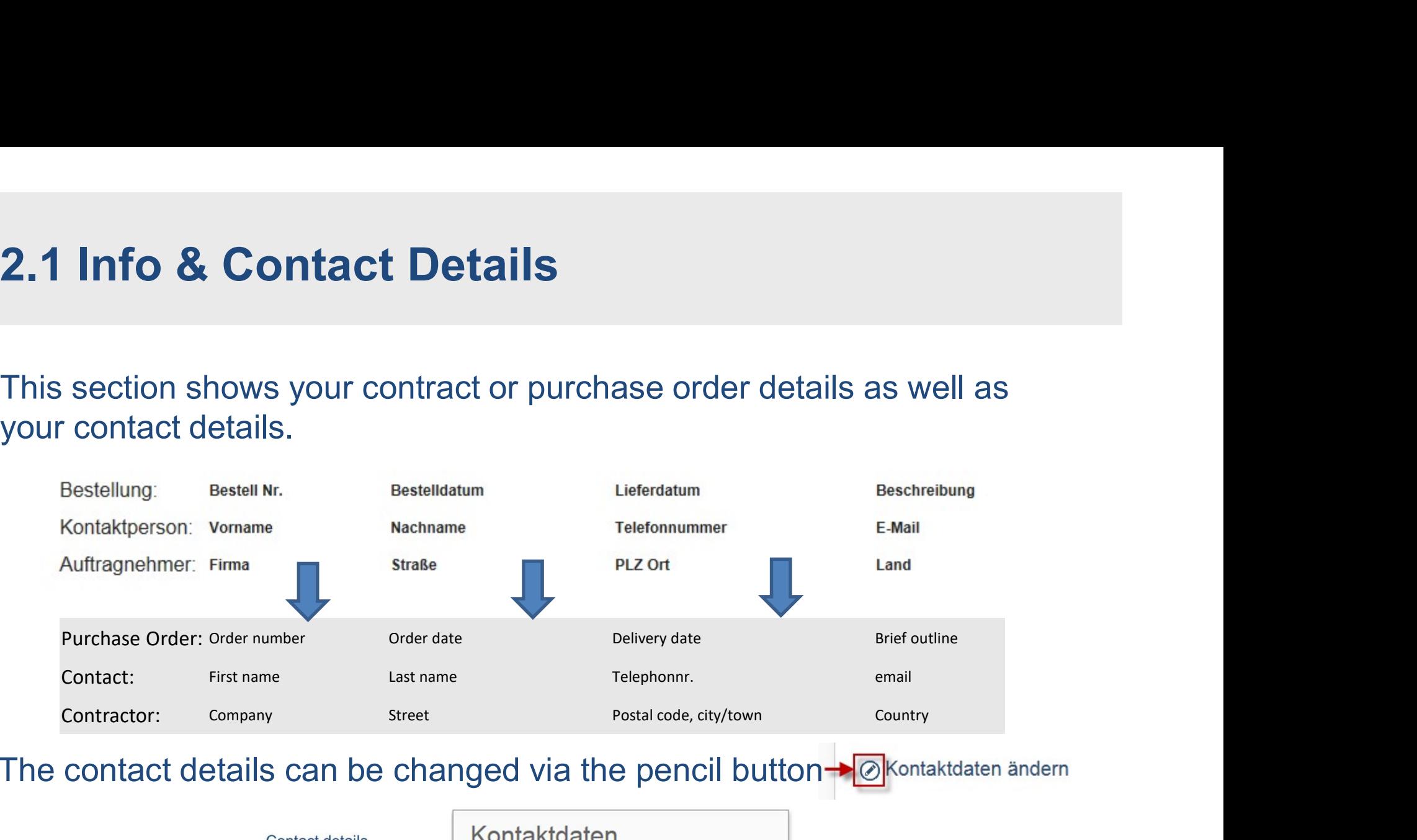

The contact details can be changed via the pencil button Makera andern

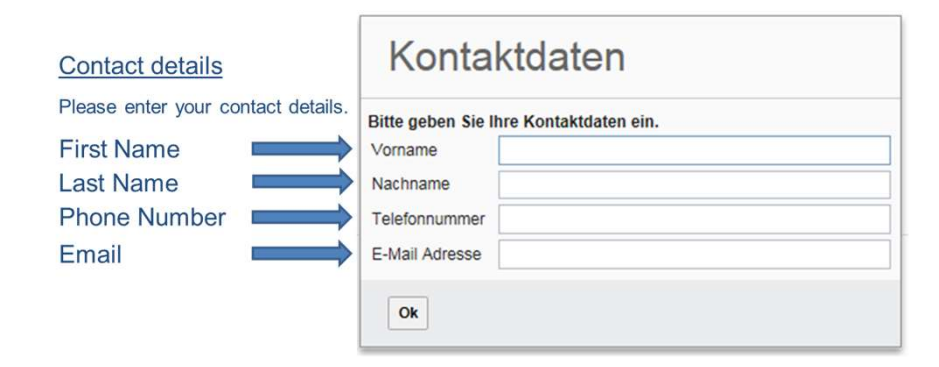

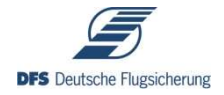

## 2.2 Subcontractor

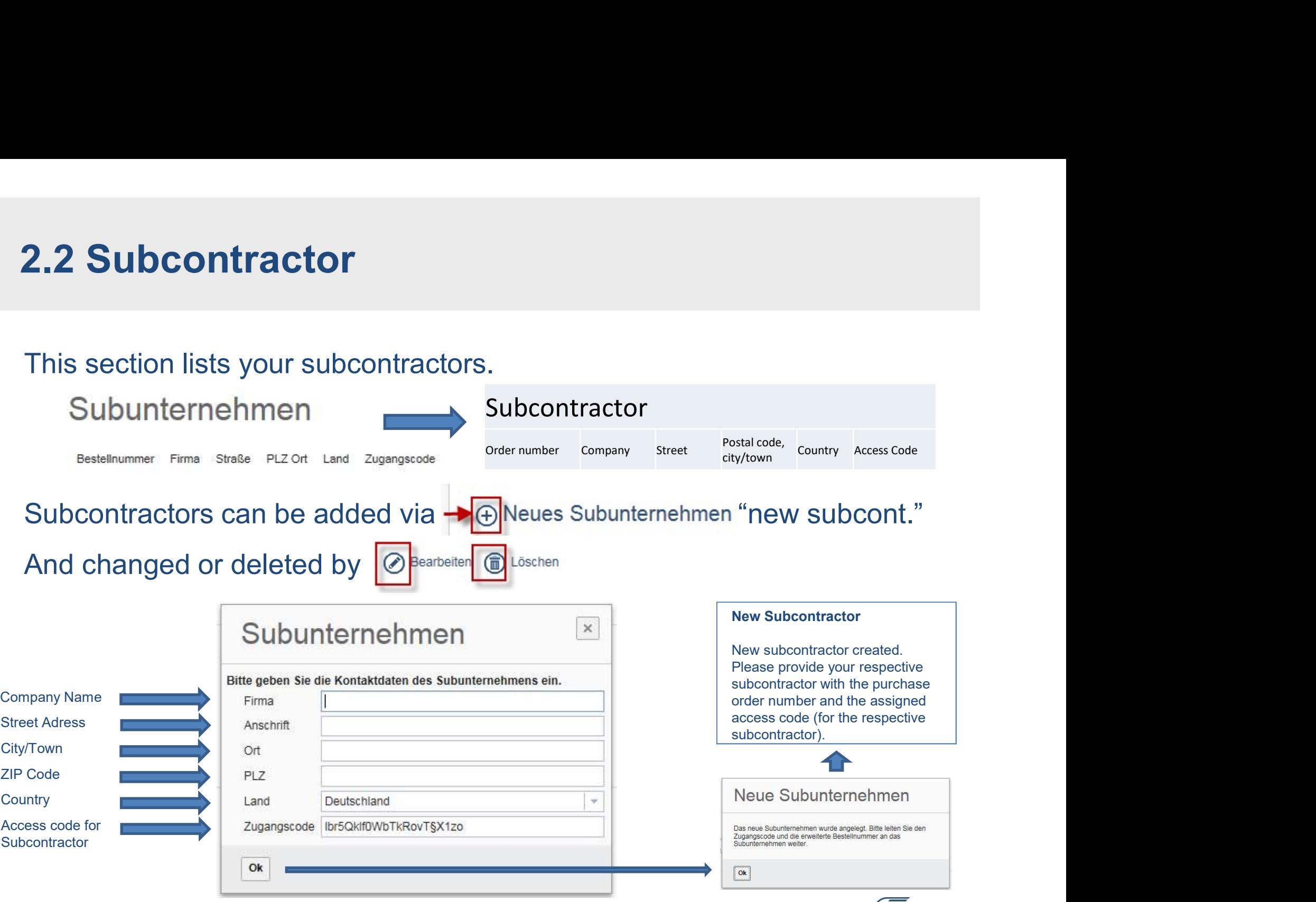

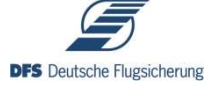

# 2.3 Requests (1/2)

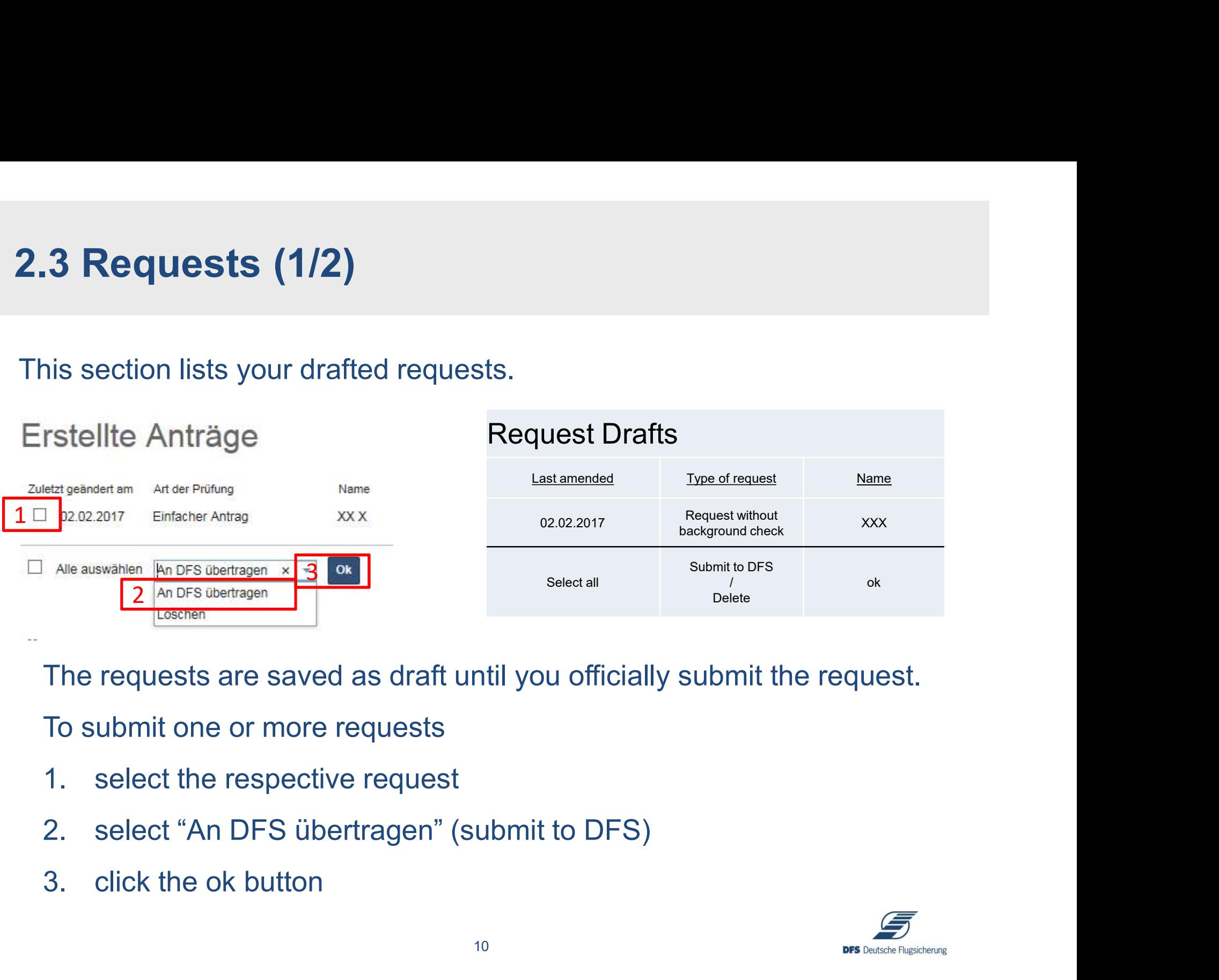

The requests are saved as draft until you officially submit the request.

To submit one or more requests

- 
- 
- 

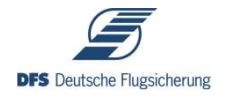

# 2.3 Requests (2/2)

Request drafts can be added via  $\Theta$ <sup>Neuer Antrag "</sup>new request" And changed or deleted by *O Bearbeiten* **in** Löschen 2.3 **Requests (2/2)**<br>quest drafts can be added via <sup>@Neuer Antrag "new request"<br>d changed or deleted by <sup>@</sup><br>esternal Contractor Identity Card (Fremdfirmenausweis)<br>2.3.2 - External Contractor Identity Card + **Background Che</sup> 2.2.2.2 - External Contractor Identity Card + Background Check**<br>2.3.1 - External Contractor Identity Card (Fremdfirmenausweis)<br>2.3.2 - External Contractor Identity Card + **Background Check** 

There are two kind of requests:

- 
- 

The kind of request (access to this tool) is determined by DFS

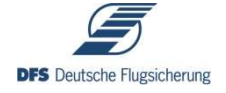

# 2.3.1 Requests – External Contractor Identity Card (Fremdfirmenausweis) (1/2) **2.3.1 Requests — External Contractor Identity<br>Card (Fremdfirmenausweis) (1/2)**<br>To draft a new request, click on  $\oplus$  Neuer Antrag "new request"<br>Neuer Antrag

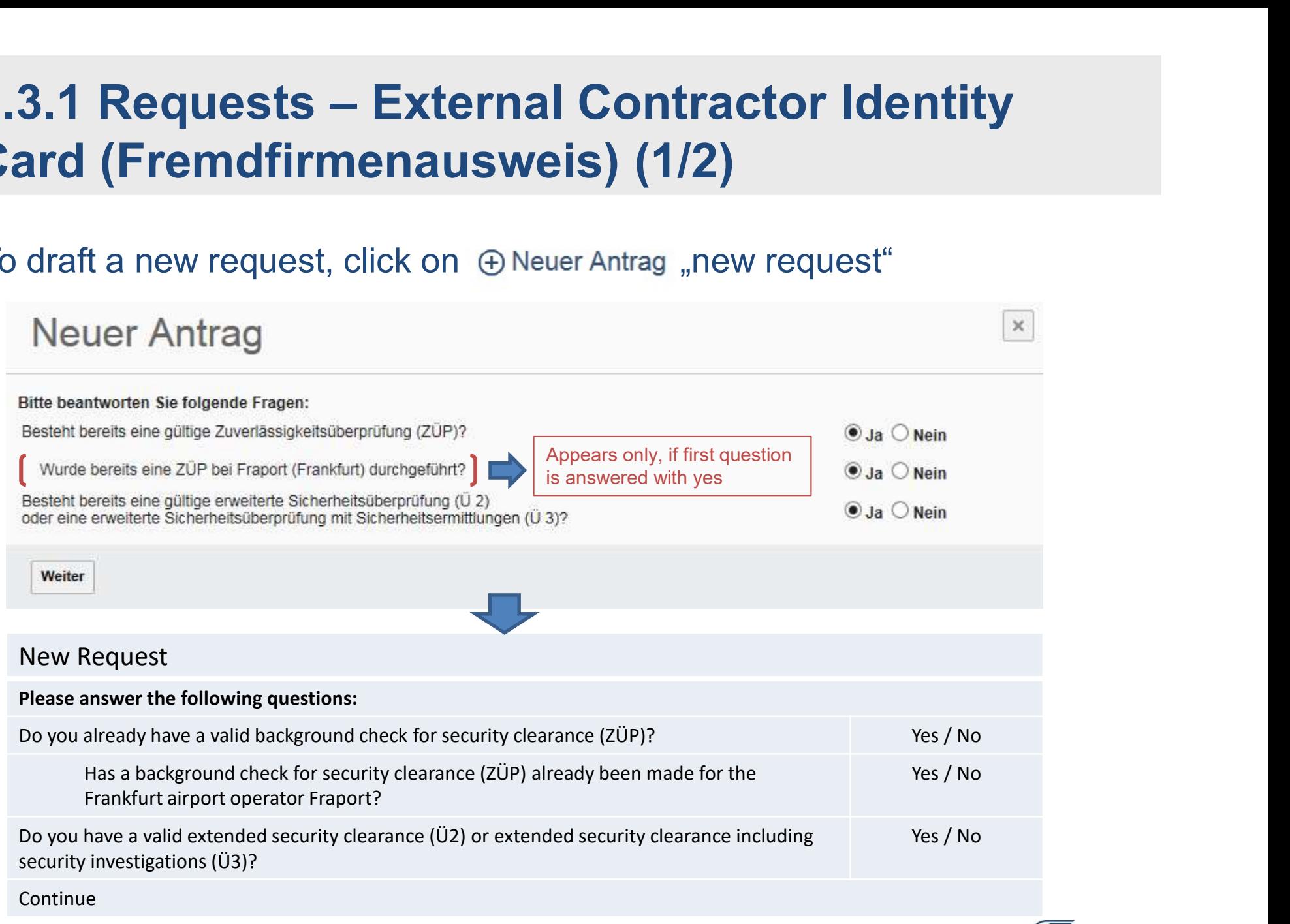

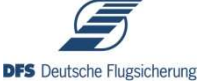

## 2.3.1 Requests — External Contractor Identity<br>Card (Fremdfirmenausweis) (2/2)<br>ellow box will only appear. if you have an existing background check/security certification Card (Fremdfirmenausweis) (2/2) **2.3.1 Requests — External Contractor Identity**<br> **Card (Fremdfirmenaus and strange and Stress (2/2)**<br>
Blow box will only appear, if you have an existing background check/security certification<br> **A scan of the background c 2.3.1 Requests — External Contractor Identity**<br> **Card (Fremdfirmenausweis) (2/2)**<br>
The yellow box will only appear, if you have an existing background check/security certification<br> **A scan of the background check /** secu

DFS Deutsche Flugsicherung GmbH / Geheimschutz ZM/S / Am DFS-Campus 10 / 63225 Langen / Germany

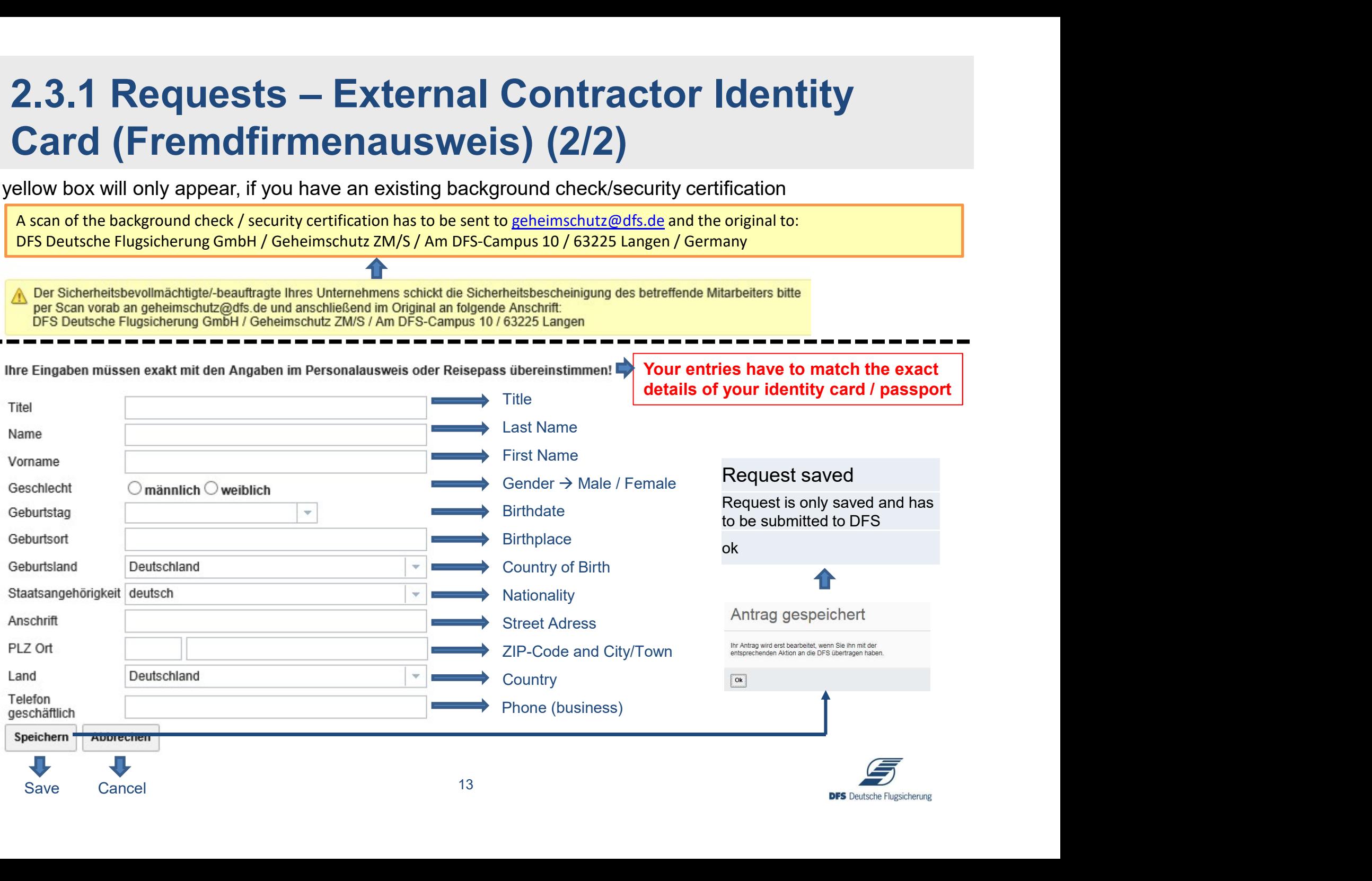

# 2.3.2 Requests – External Contractor Identity Card + Background Check (1/3) **2.3.2 Requests — External Contractor Identity<br>Card + Background Check (1/3)**<br>To draft a new request, click on  $\oplus$  Neuer Antrag "new request"<br>Neuer Antrag

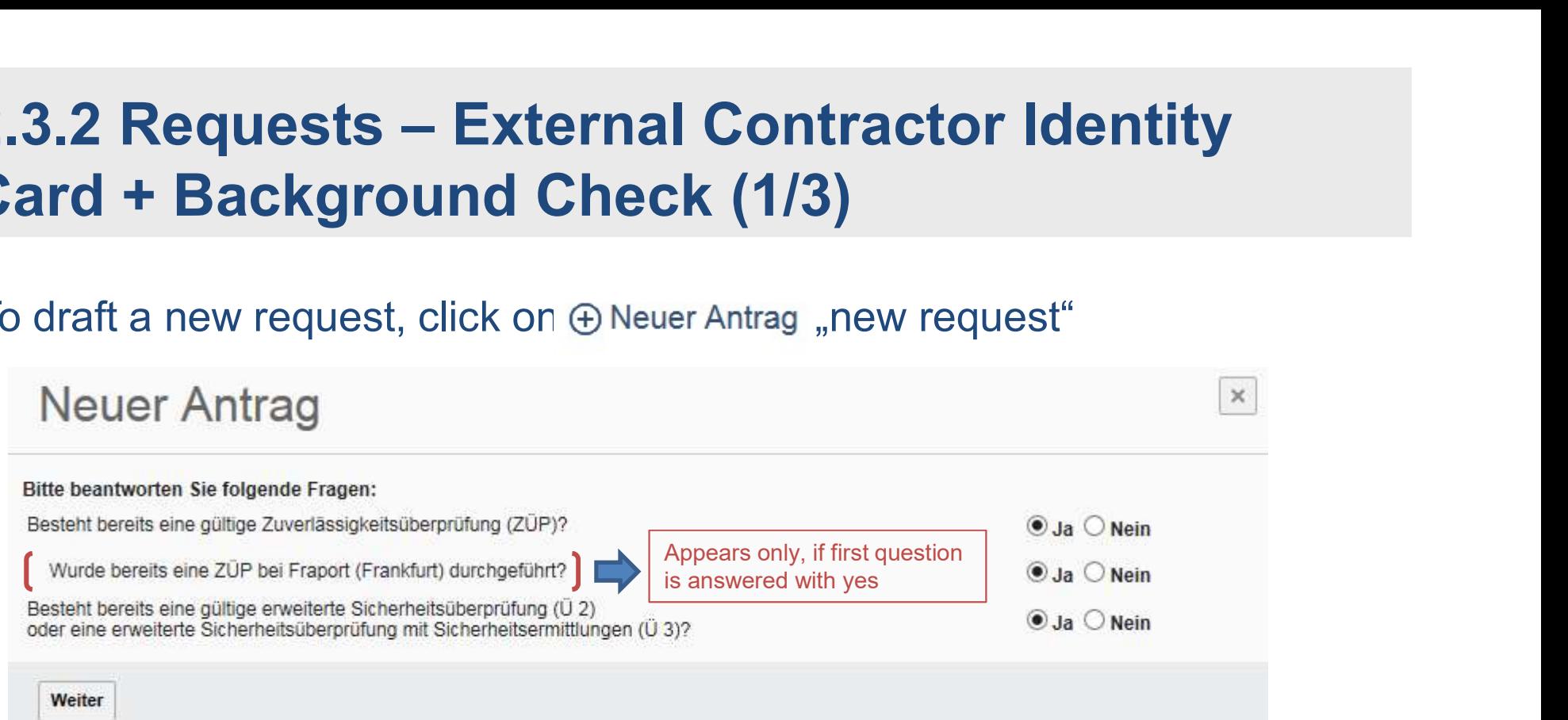

## New Request

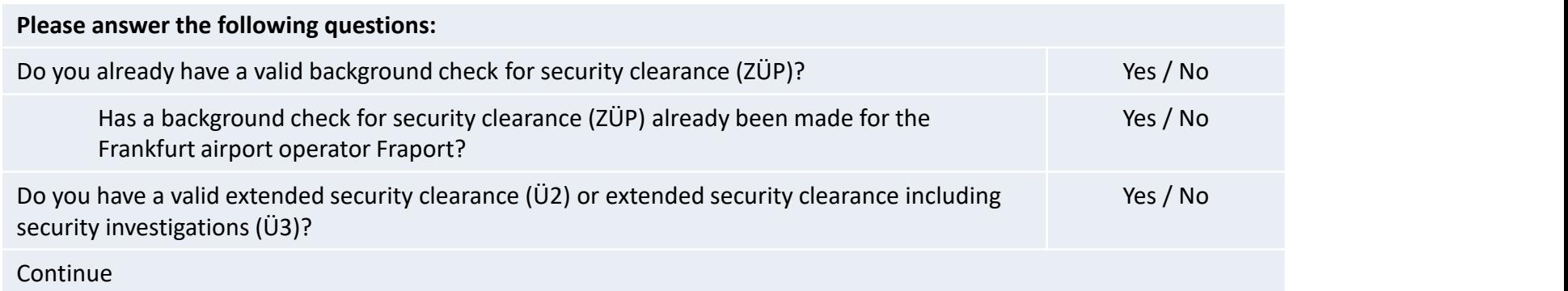

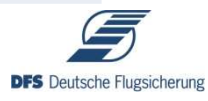

## 2.3.2 Requests — External Contractor Identity<br>Card + Background Check (2/3)<br>screen / form will only appear. if you have an existing security certification! Card + Background Check (2/3) **2.3.2 Requests — External Contractor Identity<br>Card + Background simple are are setting security certification!**<br>A scan of the background check / security certification has to be sent to geheimschutz@dfs.de and the origin **2.3.2 Requests — External Contractor Identity**<br> **Card + Background Check (2/3)**<br>
This screen / form will only appear, if you have an existing security certification!<br>
A scan of the background check / security certificati

DFS Deutsche Flugsicherung GmbH / Geheimschutz ZM/S / Am DFS-Campus 10 / 63225 Langen / Germany

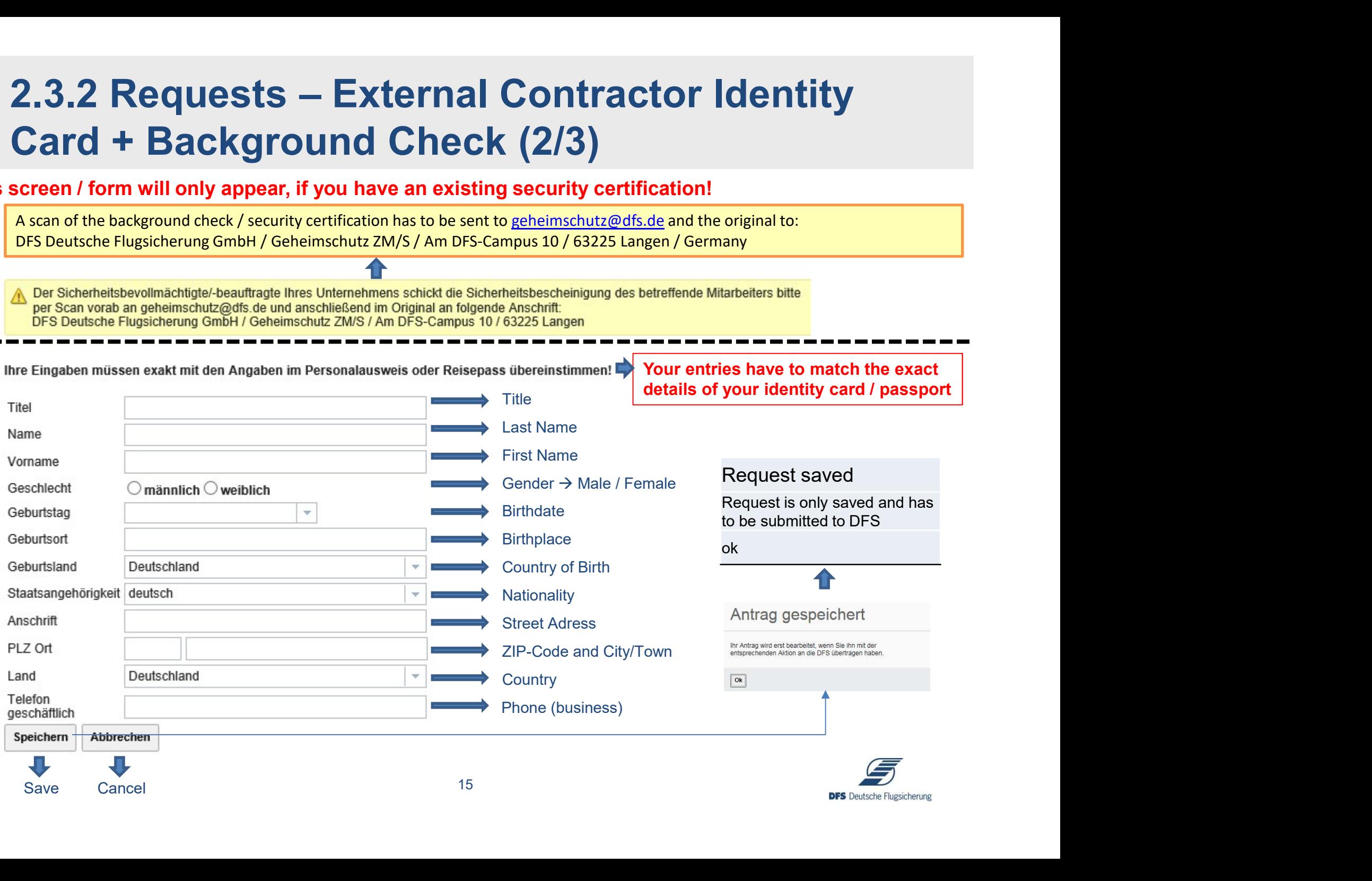

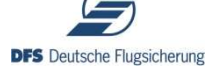

## 2.3.2 Requests – External Contractor Identity Card + Background Check (3/3) 2.3.2 Requests — External Contractor Identity<br>Card + Background Check (3/3)<br>If you have no existing security certification, the following screen / form<br>will appear.<br>Please use the courtesy translation on our website to fil **2.3.2 Requests – External Contractor Identity**<br> **Card + Background Check (3/3)**<br>
If you have no existing security certification, the following screen / form<br>
will appear.<br>
Please use the courtesy translation on our websit

will appear. ty certification, the following screen / form<br>slation on our website to fill out the form.<br>With this button, you can upload a copy of your identity card / passport<br>(colour / \*both sides)

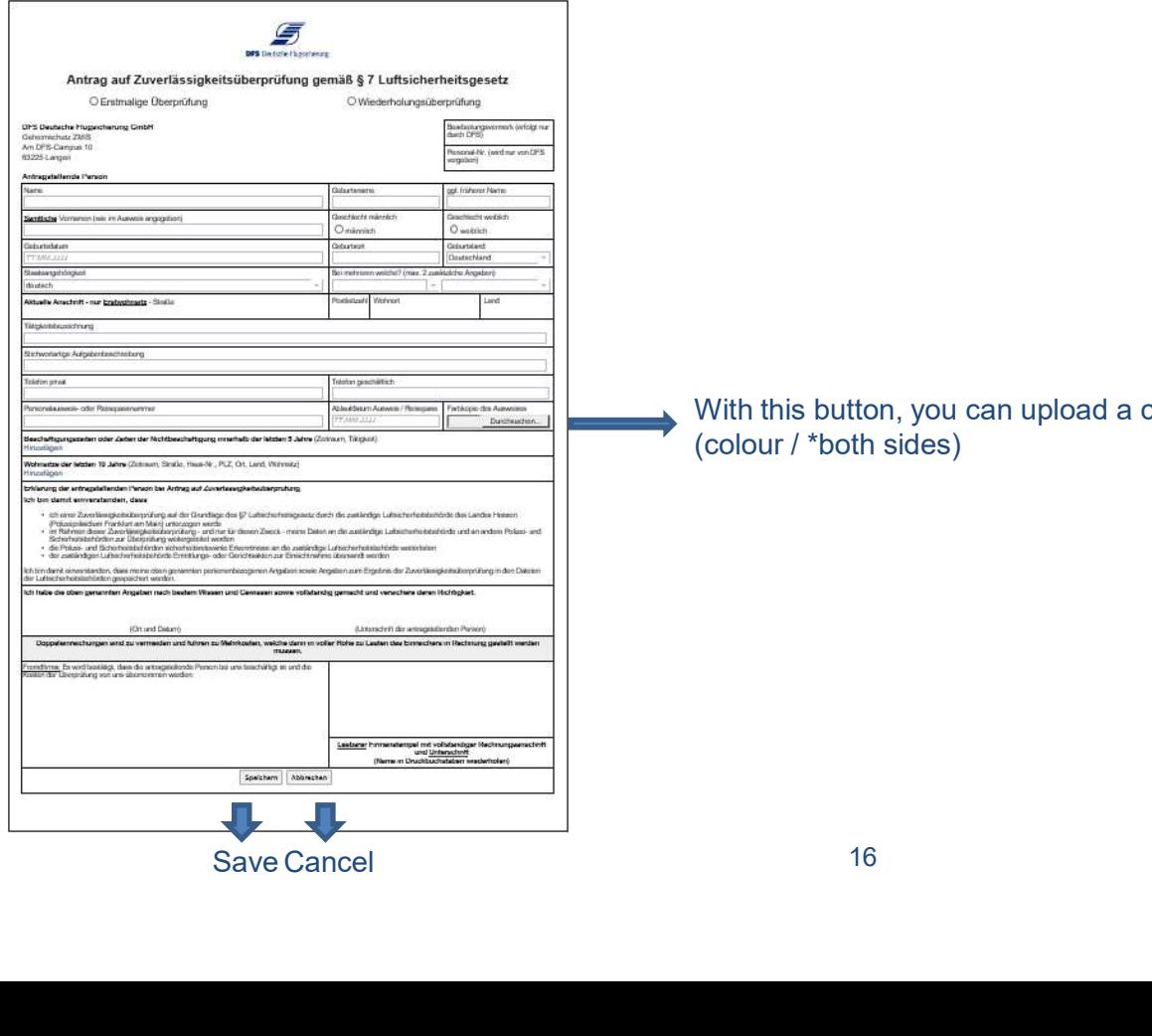

With this button, you can upload a copy of your identity card / passport

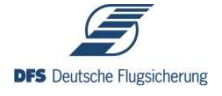

## 2.4 Submitted Requests

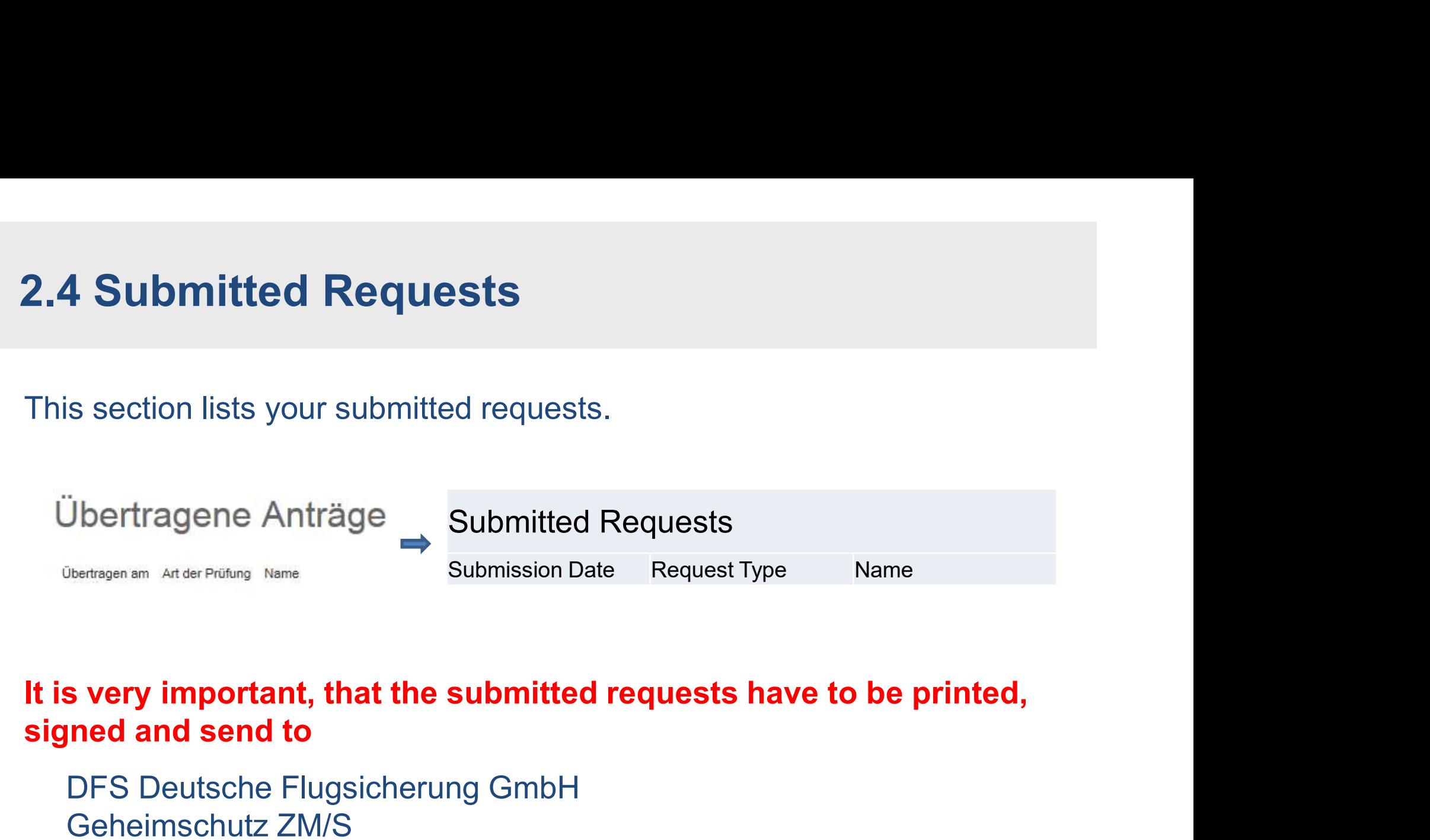

DFS Deutsche Flugsicherung GmbH Geheimschutz ZM/S Am DFS-Campus 10 63225 Langen **Germany** 

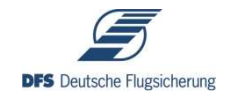

# If you need further assistance, please do not further assistance, please do not<br>hesitate to contact us!

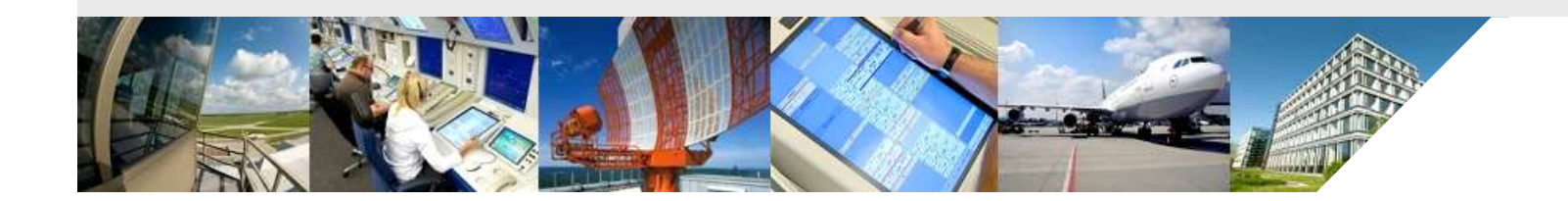

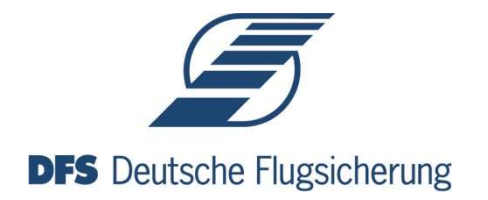